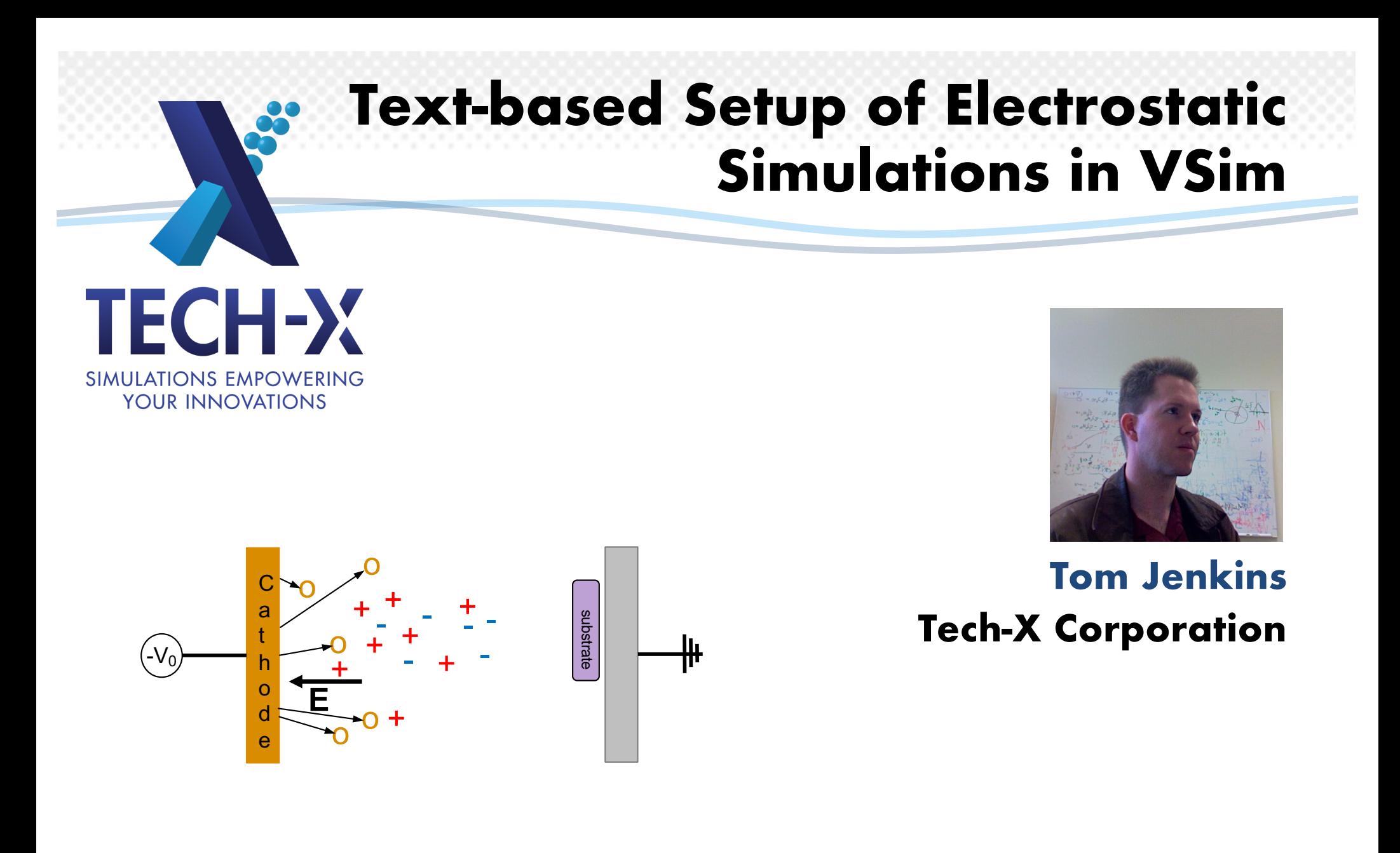

**Tech-X Worldwide Simulation Summit Boulder, Colorado September 17, 2019**

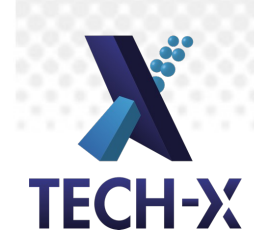

# A brief introduction to me…

- Senior Research Scientist
- 9.5 years at Tech-X
- Ph.D. @ Princeton/PPPL (2007), in gyrokinetic PIC simulation
- Postdoc @ UW-Madison, working on RF/MHD coupling for electron cyclotron current drive in fusion plasmas
- Current research interests:
	- methods for speeding up particle-in-cell simulations (SLPIC)
	- modeling RF sheaths/impurity sputtering in fusion devices
	- kinetic theory wave/particle interactions, etc.
	- PIC modeling of low-temperature plasmas
- Website, where this talk and other talks/papers/presentations are posted:

http://nucleus.txcorp.com/~tgjenkins

# Standard electrostatics problem: Poisson **TECH-X**

 $d^2\phi(x)$  $dx^2$  $=-\frac{\rho(x)}{x}$  $\epsilon_0$ ;  $\phi(x = 0) = \phi^{left}$ ,  $\phi(x = L) = \phi^{right}$ ;  $x \in [0, L]$ 

Numerical approach: discretize.

Define a grid: 
$$
\Delta x = \frac{L}{N}
$$
;  $x_n = n\Delta x \quad \forall \quad n = 0, 1, ..., N$ 

Use finite-difference approximation to second derivative, at interior gridpoints:

$$
-\epsilon_0 \left[ \frac{\phi_{j+1} - 2\phi_j + \phi_{j-1}}{\Delta x^2} \right] = \rho_j \qquad \forall \quad j = 1, 2, \dots, N - 1
$$

Apply boundary conditions, at edge gridpoints:

$$
\phi_0 = \phi^{left} \n\phi_N = \phi^{right}
$$

Solve the ensuing system of linear equations.

### Solution error scales as 1/*N*<sup>2</sup>

$$
\frac{d^2\phi(x)}{dx^2} = -\frac{\rho_0 \sin\left(\frac{\pi x}{L}\right)}{\epsilon_0} \quad ; \quad \phi(x=0) = \phi^{left}, \quad \phi(x=L) = \phi^{right} \quad on \left[0, L\right]
$$

has exact solution

**TECH-X** 

$$
\phi(x) = \phi^{left} + \left(\phi^{right} - \phi^{left}\right)\frac{x}{L} + \frac{\rho_0 L^2}{\epsilon_0 \pi^2} \sin\left(\frac{\pi x}{L}\right)
$$

#### On the discrete grid, we have  $\phi_j^{exact} = \phi^{left} + (\phi^{right} - \phi^{left}) \frac{j}{N}$  $\overline{N}$ +  $\frac{\rho_0 L^2}{\epsilon_0 \pi^2} \sin\left(\frac{\pi j}{N}\right)$  ;  $\rho_j^{exact} = \rho_0 \sin\left(\frac{\pi j}{N}\right)$

Putting these functions into the discretized Poisson equation yields

$$
-\frac{\rho_0}{\epsilon_0}\sin\left(\frac{\pi j}{N}\right)\left\{\frac{2N^2}{\pi^2}\left[1-\cos\left(\frac{\pi}{N}\right)\right]\right\} \approx -\frac{\rho_0}{\epsilon_0}\sin\left(\frac{\pi j}{N}\right)
$$

$$
\left\{\frac{2N^2}{\pi^2}\left[1-\left(1-\frac{\pi^2}{2N^2}+\frac{\pi^4}{24N^4}+\cdots\right)\right]\right\} \approx 1
$$

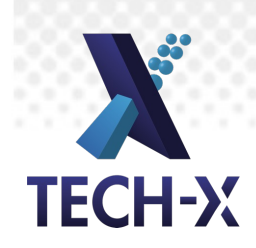

# What does this look like in VSim?

Let's set up a basic simulation and run it for one step:

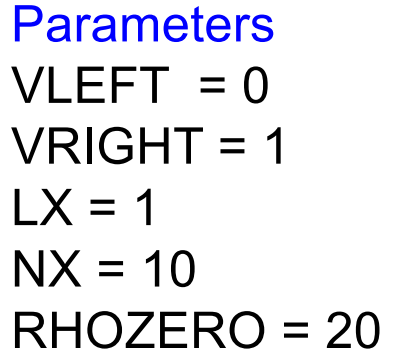

Basic Settings number of steps = 1 steps between dumps = 1 dimensionality = 1 field solver = electrostatic

**SpaceTimeFunctions** RHOxt=RHOZERO\*sin(PI\*x/LX)

#### Grids

 $xMin = 0$  $x$ Max = LX  $xC$ ells = NX

#### Field Dynamics: Fields

Background Charge Density RHO=RHOxt

Field Dynamics: FieldBoundaryConditions Dirichlet on lower x: VLEFT Dirichlet on upper x: VRIGHT

Field Dynamics: PoissonSolver preconditioner = no preconditioner solver = SuperLU

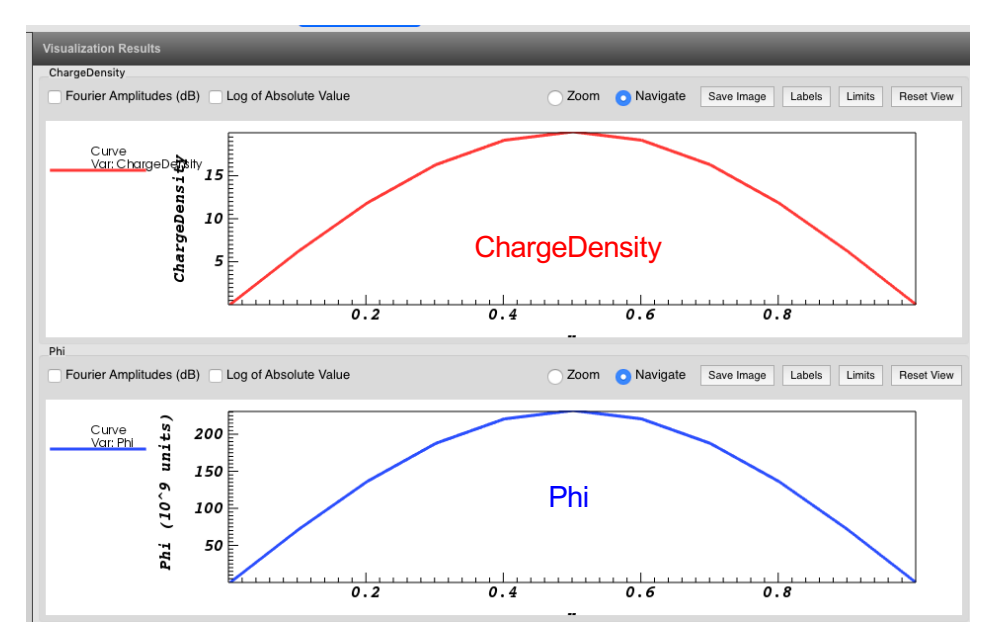

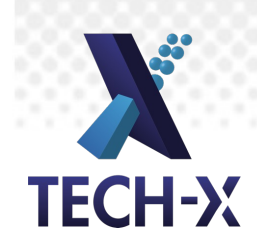

# Looking at vsim.in – input blocks

#### FRONTMATTER

<Grid globalGrid>

... </Grid>

<Decomp decomp>

... </Decomp>

<MultiField NAME\_OF\_MULTIFIELD>

<Field NAME\_OF\_FIELD>

... </Field>

<FieldUpdater NAME\_OF\_FIELDUPDATER>

... </FieldUpdater>

```
<InitialUpdateStep NAME_OF_INITIALUPDATESTEP> ...
```
</InitialUpdateStep>

<UpdateStep NAME\_OF\_UPDATESTEP>

... </UpdateStep>

```
updateStepOrder = [NAME_OF_UPDATESTEP_1 NAME_OF_UPDATESTEP2 ...]
</MultiField>
```
Key VSim concept 0: block structures

> Or very generally, <OBJECT objectName> … object features … </OBJECT>

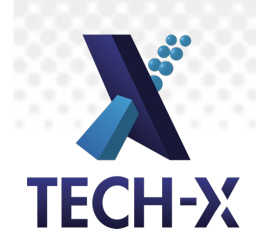

# Looking at vsim.in – overall structure

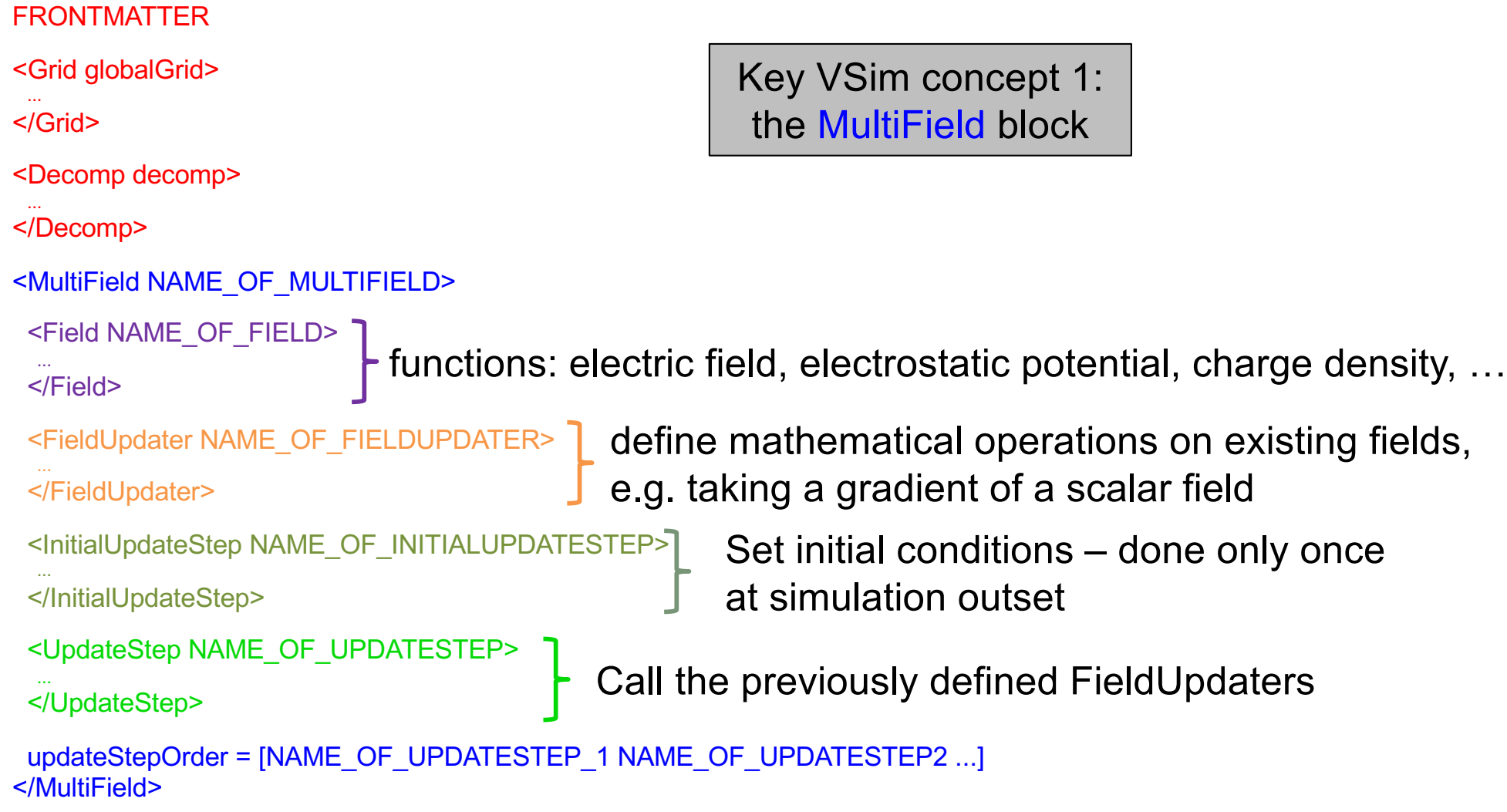

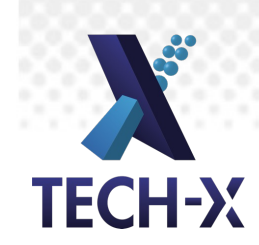

# Looking at vsim.in - frontmatter

nsteps = 1 dumpPeriodicity = 1 dt = 1.0 dimension = 1 floattype = double verbosity = 127 copyHistoryAtEachDump = 0 useGridBndryRestore = False constructUniverse = False <Grid globalGrid> verbosity = 127 numCells = [10 11 12] lengths = [1.0 1.0 1.0] startPositions = [0.0 -0.5 0.0] maxCellXings = 1 </Grid> 1D simulation 3D grid: default y, z values x = 1/10 ; y = 1/11 ; z = 1/12 (extra dimensions not used in computation; still present in several parts of input file though) number of steps in simulation write data every 1 timestep timestep

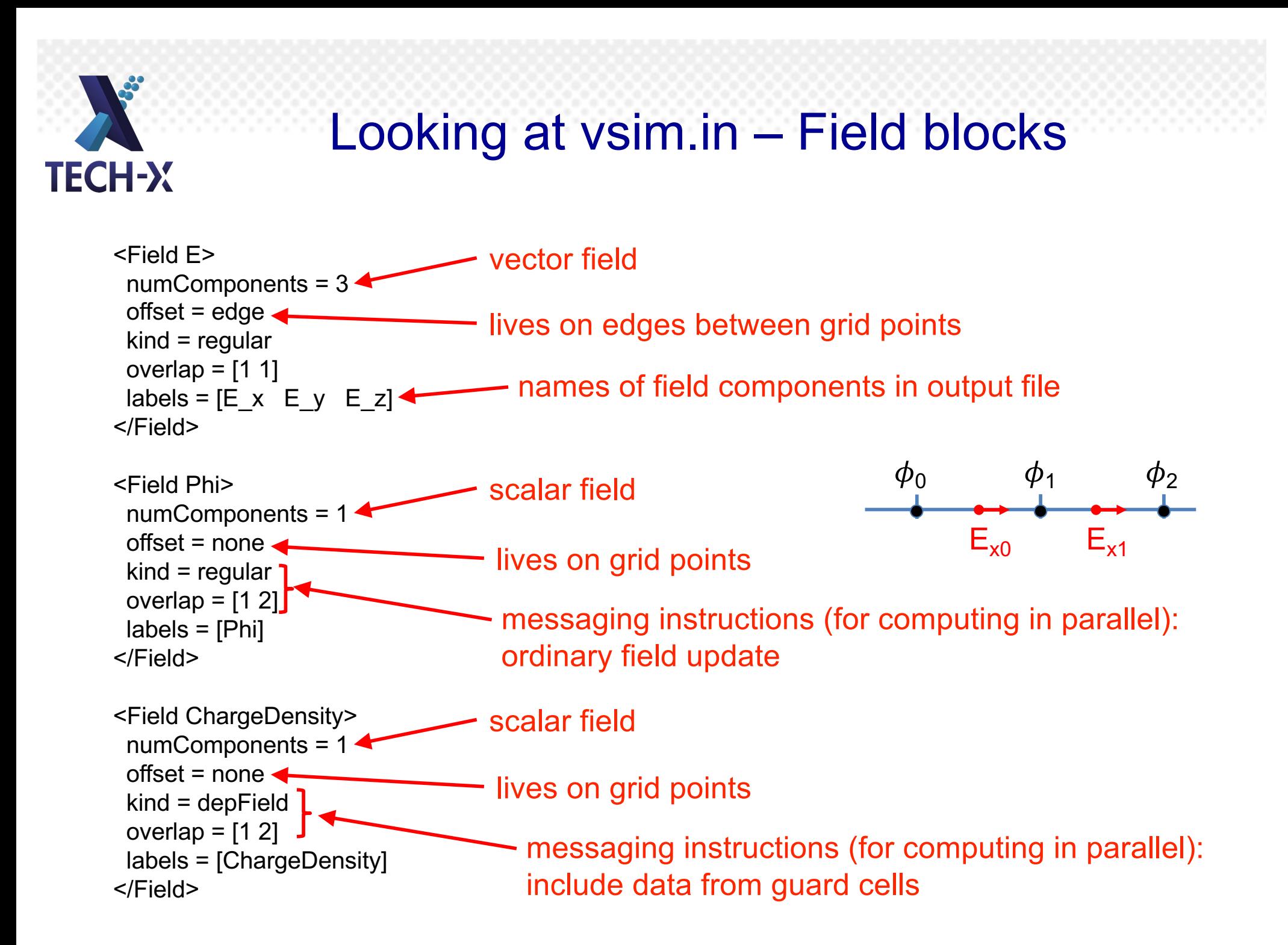

# Looking at vsim.in – FieldUpdater blocks

**TECH-X** 

#### built-in operation that computes the gradient of a scalar

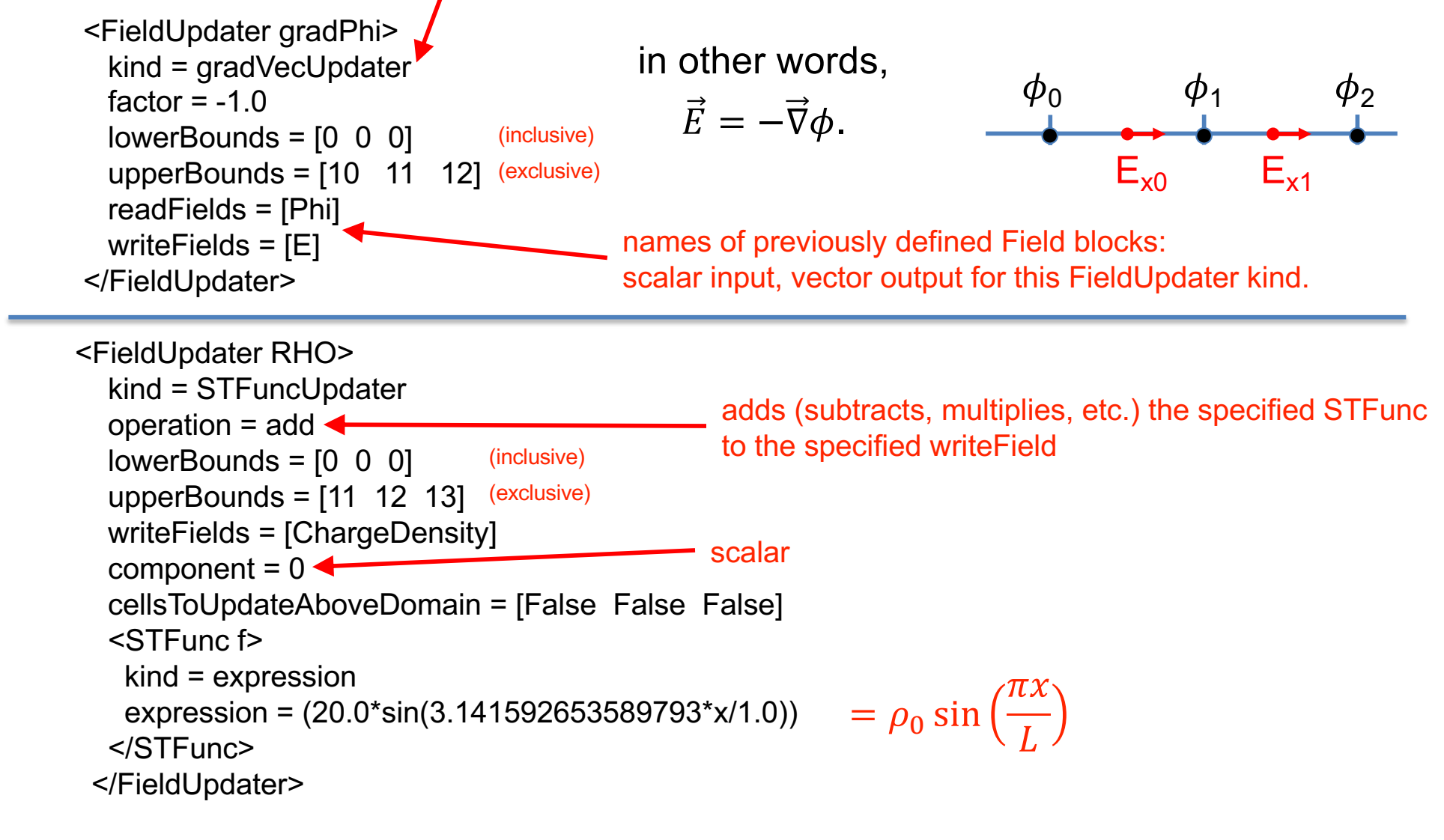

# Looking at vsim.in – InitialUpdateStep blocks **TECH-X**

#### These updates are performed only once, at the simulation outset.

- <InitialUpdateStep RHOInitStep> alsoAfterRestore =  $True$   $\leftarrow$ updaters =  $[RHO]$   $\longleftarrow$ messageFields = [] </InitialUpdateStep> Also do this step when restarting a simulation Previously defined field updater, defines rho field
- <InitialUpdateStep esSolveInitStep> alsoAfterRestore = True updaters =  $[$ esSolve $]$   $\leftarrow$ messageFields = [Phi] </InitialUpdateStep> <InitialUpdateStep gradPhiInitStep> alsoAfterRestore = True updaters =  $[gradPhi]$ messageFields = [E] </InitialUpdateStep> **The Previously defined field updater, solves Poisson** equation for phi field **Previously defined field updater, computes E from phi.**

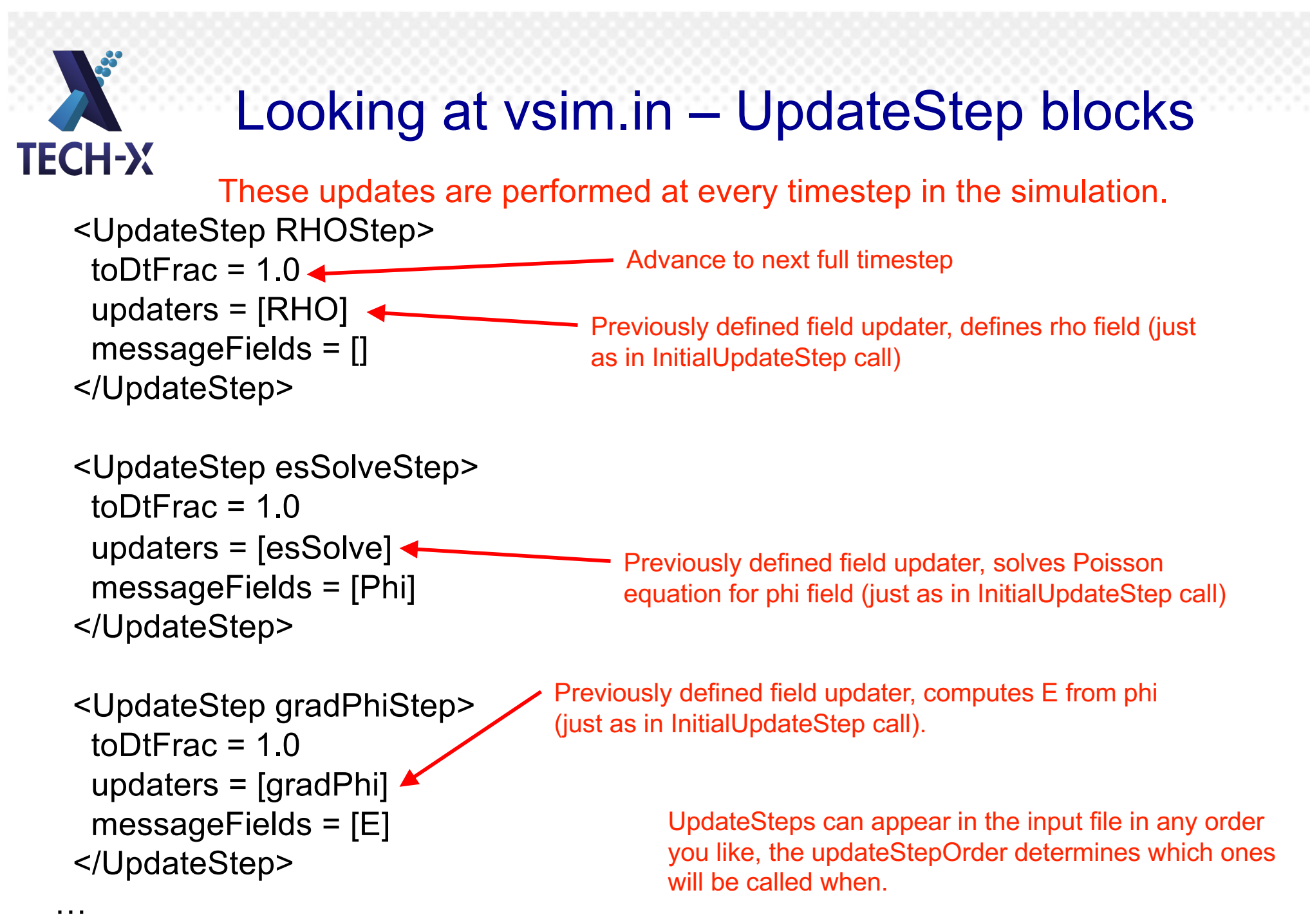

updateStepOrder = [RHOStep esSolveStep gradPhiStep]

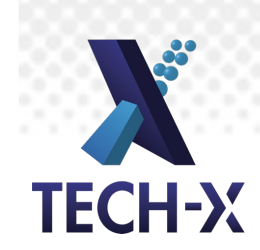

### Regroup and Review

So far, we have:

-built an .sdf file in VSim that solves the 1D Poisson equation

-found the .in file that VSim built from our initial .sdf file

-looked at the general block structure of that .in file

-looked at some typical Field, FieldUpdater, InitialUpdateStep, and UpdateStep blocks that live in the larger MultiField block

Now, we'll do a bit of a deeper dive into how VSim solves the Poisson equation, and learn a bit more about how data is organized 'under the hood' in VSim.

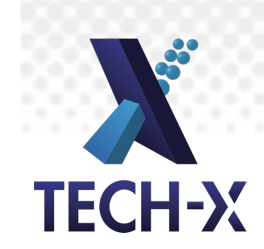

# Electrostatic solves, without VSim

VSim solves the Poisson equation

$$
\frac{d^2\phi(x)}{dx^2} = -\frac{\rho(x)}{\epsilon_0} \quad ; \quad \phi(x=0) = \phi^{left}, \qquad \phi(x=L) = \phi^{right} \quad ; x \in [0,L]
$$

with Fields and FieldUpdaters and UpdateSteps.

Let's first build a discretized version of this problem "by hand", to see what kinds of things we might expect VSim to be doing:

**Grid:**

\n
$$
\Delta x = \frac{L}{N} \quad ; \quad x_n = n\Delta x \quad \forall \quad n = 0, 1, \dots, N
$$
\n**Discrete Poisson**

\n
$$
- \epsilon_0 \left[ \frac{\phi_{j+1} - 2\phi_j + \phi_{j-1}}{\Delta x^2} \right] = \rho_j \quad \forall \quad j = 1, 2, \dots, N - 1
$$
\n**Boundary**

\n
$$
\phi_0 = \phi^{left}
$$
\nconditions:

\n
$$
\phi_N = \phi^{right}
$$

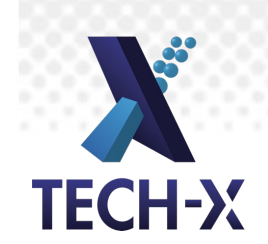

# Constructing the matrix – interior points

$$
-\epsilon_0 \left[ \frac{\phi_{j+1} - 2\phi_j + \phi_{j-1}}{\Delta x^2} \right] = \rho_j \qquad \forall \quad j = 1, 2, \dots, N - 1
$$

becomes

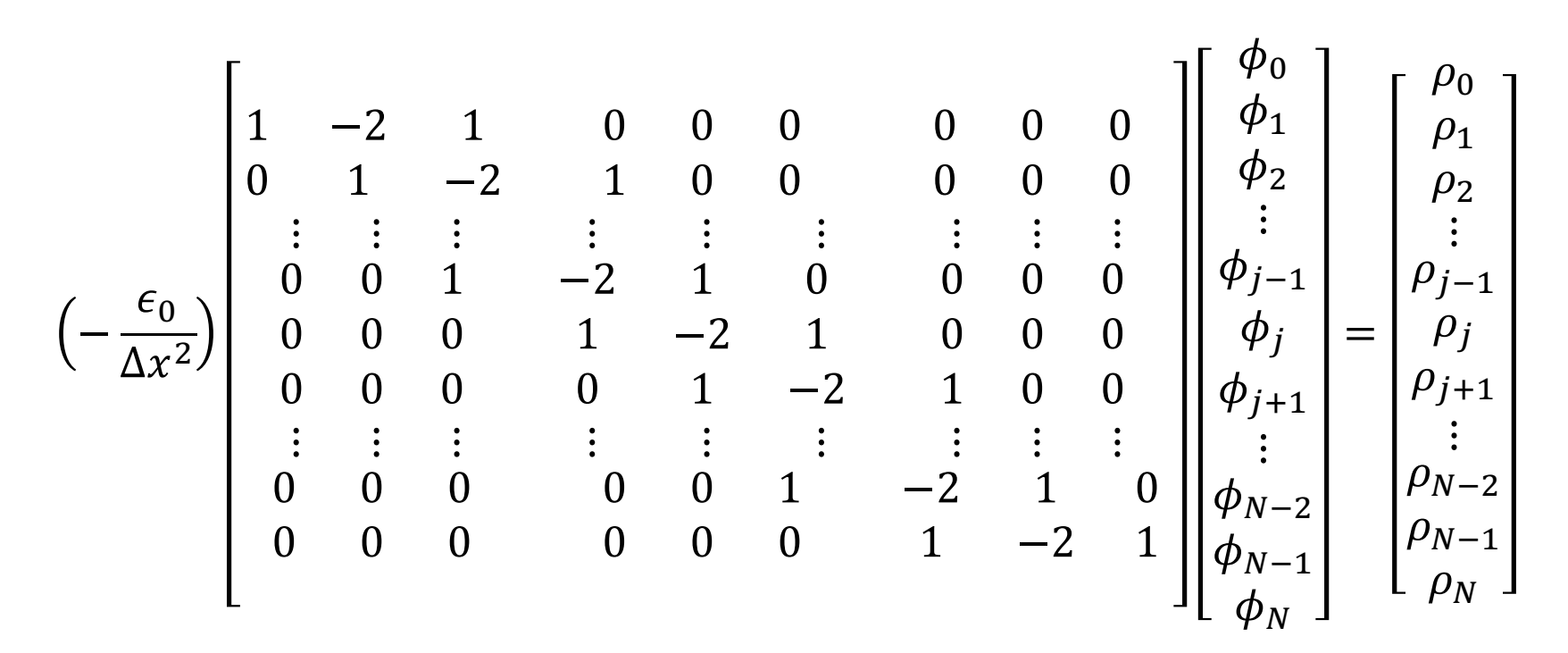

Invalid for first/last rows of matrix. Instead, use boundary conditions there.

# $\sum_{k=1}^{N}$  Constructing the matrix – boundary conditions

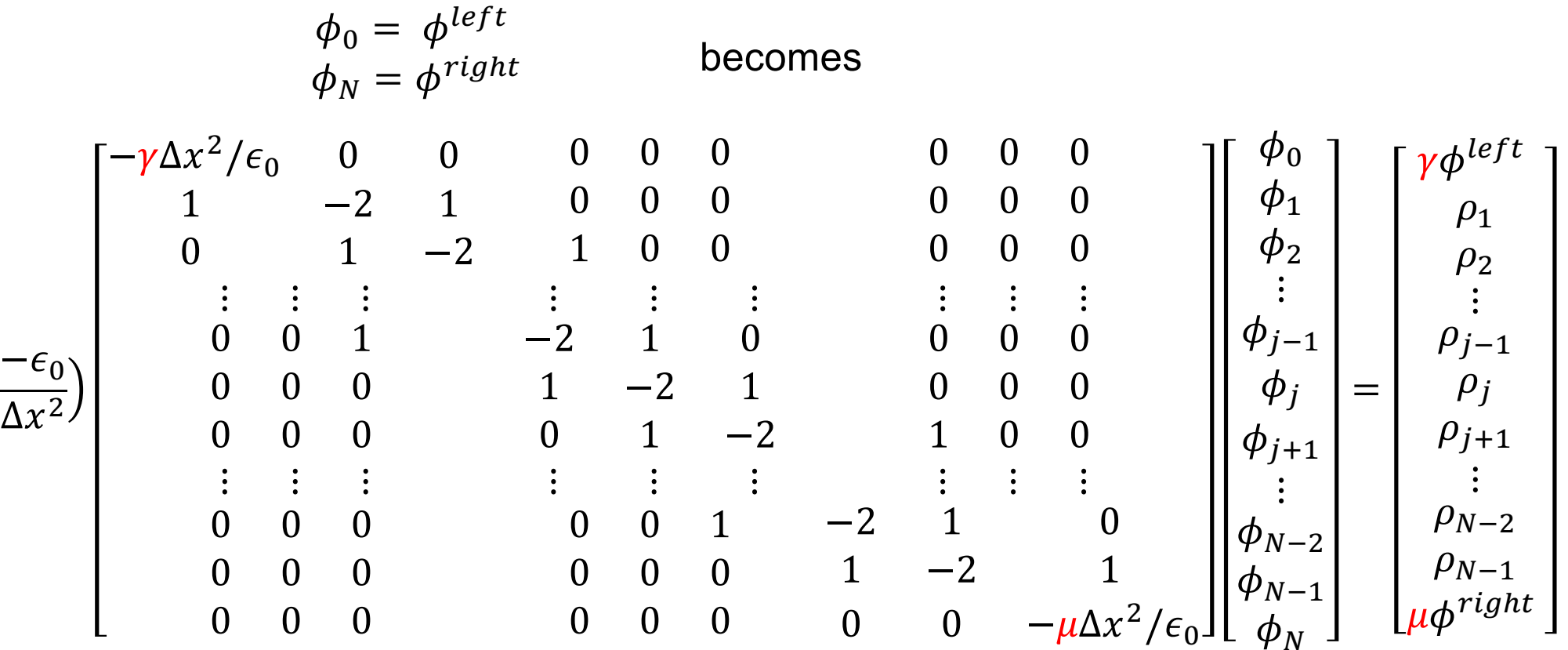

necessitating a change in the right-hand side vector.

Rescaling factors  $\gamma$ ,  $\mu$  may be used to adjust matrix condition number.

Canonical form:  $Ax = b$ .

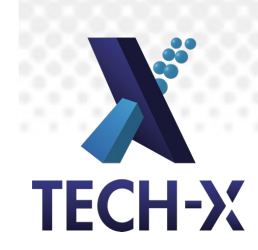

### linearSolveUpdater – solving the Poisson equation

Now let's look at how this is done in the vsim.in file.

One of VSim's built-in FieldUpdater blocks is the linearSolveUpdater, which solves equations of the form  $Ax = b$ .

# Looking at vsim.in – linearSolveUpdater **TECH-X**

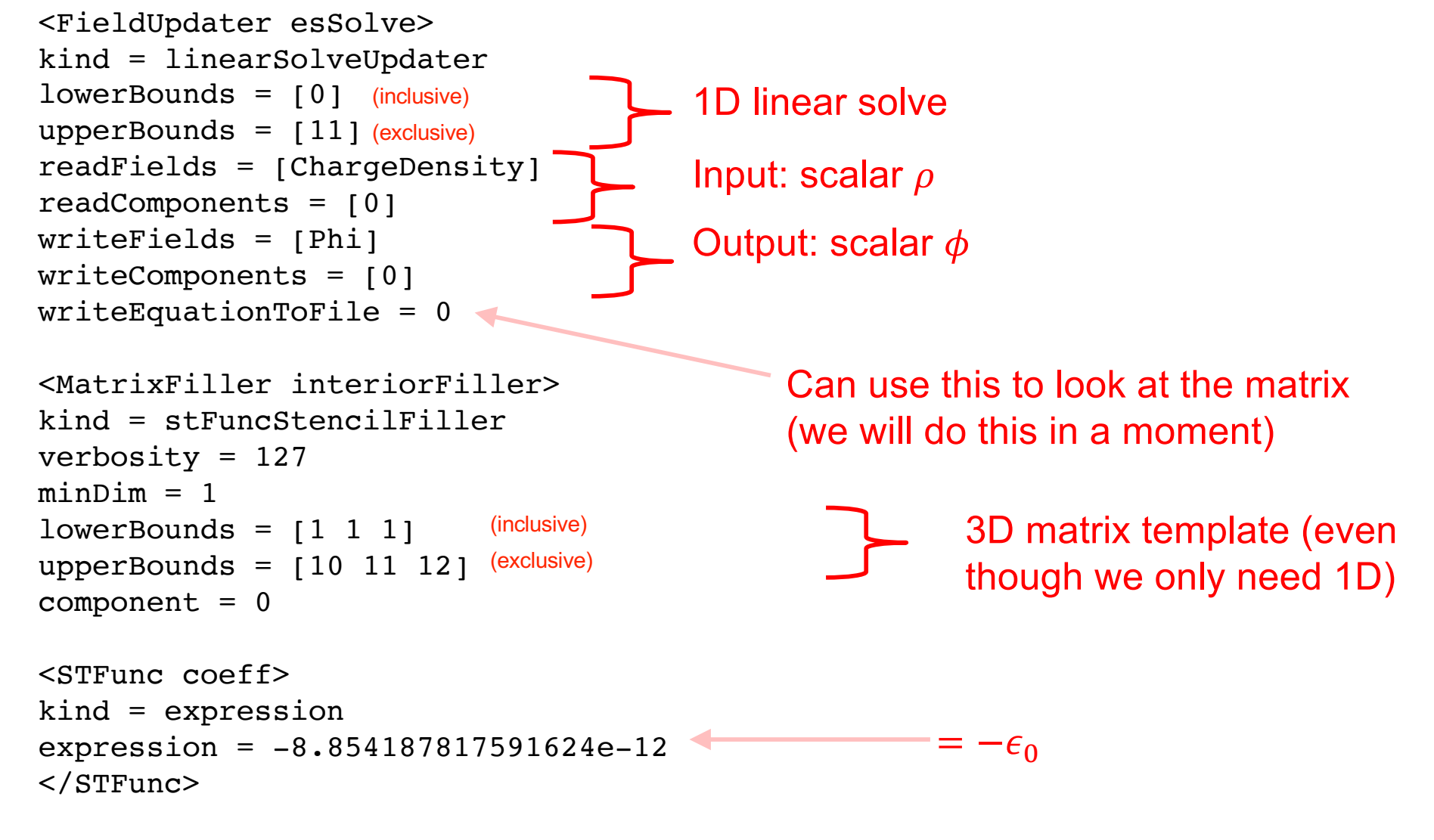

MatrixFiller blocks do just what they sound like – filling rows in the matrix.

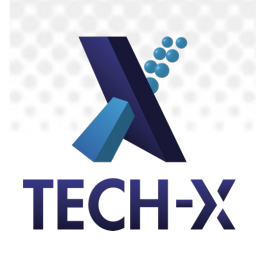

## linearSolveUpdater - StencilElements

#### Inside the MatrixFiller block, we have various StencilElements:

```
<STFuncStencilElement phi_dxp>
        value = -100.0minDim = 1cellOffset = [0 0 0]functionOffset = [0.5 0. 0.]rowFieldIndex = 0
        columnFieldIndex = 0
        </STFuncStencilElement>
-1/\Delta x^2 and 1/\Delta x^2No offset
```

```
<STFuncStencilElement phi_npx>
value = 100.0minDim = 1cellOffset = [1 0 0]-functionOffset = \{0.5 0. 0.rowFieldIndex = 0
columnFieldIndex = 0
</STFuncStencilElement>
                          +1 cell
```
#### functionOffset is irrelevant for node-centered fields

```
<STFuncStencilElement phi_dxm>
value = -100.0minDim = 1cellOffset = [0 0 0]functionOffset = [-0.5 \ 0. \ 0.]rowFieldIndex = 0
columnFieldIndex = 0
</STFuncStencilElement>
                          No offset
```

```
<STFuncStencilElement phi_nmx>
value = 100.0minDim = 1cellOffset = [-1 \ 0 \ 0]functionOffset = [-0.5 \ 0. \ 0.1]rowFieldIndex = 0
columnFieldIndex = 0
</STFuncStencilElement>
                            -1 cell
```
A generic interior row in the 1D Poisson matrix is

 $coeff \cdot [\cdots 0 \quad phi_{nmx} \quad (phi_{dxm}+phi_{dxp}) \quad phi_{npx} \quad 0 \quad \cdots]$ 

# **TECH-X**

## linearSolveUpdater – boundary conditions

LHS (matrix)

RHS (vector)

VRIGHT (chosen boundary condition)

<MatrixFiller RIGHTBCFiller> kind = stencilFiller verbosity = 127  $minDim = 1$  $lowerBounds = [10 0 0]$ upperBounds =  $[11 12 13]$  $component = 0$ 

<StencilElement ident> value = 1.7708375635183248e-09  $minDim = 0$  $cellOffset = [0 0 0]$ rowFieldIndex = 0 columnFieldIndex = 0 </StencilElement> </MatrixFiller>

<VectorWriter RIGHTBCWriter> kind = stFuncVectorWriter verbosity = 127  $minDim = 1$  $lowerBounds = [10 0 0]$ upperBounds =  $[11 12 13]$  $component = 0$ 

<STFunc function> kind = expression expression = 1.0 </STFunc>

scaling = 1.7708375635183248e-09 </VectorWriter>

Only rightmost cell

 $= 2\epsilon_0/\Delta x^2$  (this is the  $\mu$  factor from the earlier slide, on the LHS)

Only rightmost cell

 $= 2\epsilon_0/\Delta x^2$  (again, the  $\mu$  factor from the earlier slide, on the RHS)

# linearSolveUpdater – the linearSolver block **TECH-X**

<LinearSolver linearSolver>

kind = directSolver solverType = superLU

verbosity = 127

</LinearSolver>

Solve  $Ax = b$  by computing  $A^{-1}$  directly. Simplest VSim solver option (by the length-of-input-file metric, at least), but not useful if your problem is too large.

All other VSim solver types are iterative:

- generalized minimum residual
- conjugate gradient
- biconjugate gradient
- etc.

Iterative solvers can be sped up by appropriate multigrid preconditioners (for which many options are available in VSim).

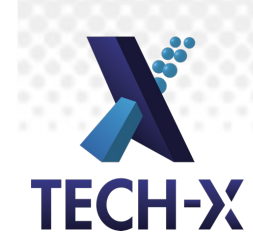

# Looking at the matrix

- Edit the vsim.in file so that writeEquationToFile = 1.
- If you hit the "Save" button, VSim Composer will
	- re-read the vsim.sdf file, and
	- generate a new .in file from the information it finds there.
- This will overwrite the change you just made.
- Therefore: if you want to do text-based problem setup, you'll need to do something like the following:
	- Generate the initial .in file from the sdf file with the "Save" button
	- Open a terminal window
	- Go to the directory where the .in file lives
	- Rename the .in file to something different, e.g. vsimTextBased.in
	- Edit this new .in file in the way you want to
	- Run VSim from the terminal window, pointing to the new in file:

YOUR/PATH/TO/VSim-10.0/VSimComposer.app/Contents/Resources/engine/bin/vorpalser -dt 1.0 -d 1 -n 1 -i vsimTextBased.in

# **TECH-X**

## Assuming Ax=b, A is in esSolveMatrix.mtx

%%MatrixMarket matrix coordinate real general

%%MatrixMarket matrix coordinate real general

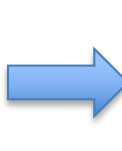

11 11 29

1 1 2\*eps0/dx^2 2 1 -eps0/dx^2 2 2 2\*eps0/dx^2

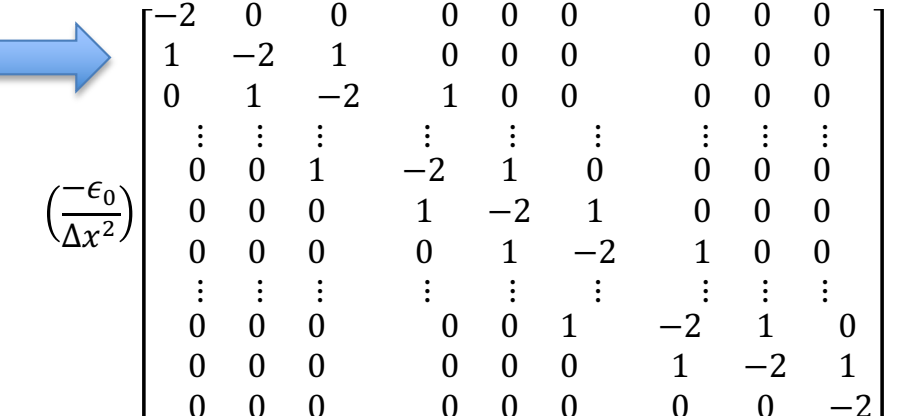

### Assuming Ax=b, x and b are esSolve vectors **TECH-X**

#### esSolveWriteVector.mtx (b)

%%MatrixMarket matrix array real general 11 1 0.0000000000000000e+00 6.1803398874989481e+00 1.1755705045849464e+01 1.6180339887498949e+01 1.9021130325903069e+01 2.0000000000000000e+01 1.9021130325903069e+01 1.6180339887498949e+01 1.1755705045849465e+01 6.1803398874989499e+00 1.7708375635183248e-09 =  $2\epsilon_0$ =  $2\epsilon_0$ 

$$
=\frac{2\epsilon_0}{\Delta x^2}\cdot\phi^{left}
$$

$$
= 20 \sin\left(\frac{\pi x_j}{L}\right) = \rho_j
$$

$$
=\frac{2\epsilon_0}{\Delta x^2}\cdot \phi^{right}
$$

#### esSolveReadVector.mtx (x)

%%MatrixMarket matrix array real general 11 1 0.0000000000000000e+00 7.1308064483412903e+10 1.3563599878269949e+11 1.8668693648958243e+11 2.1946365612852356e+11 2.3075774401243900e+11 2.1946365612872348e+11 1.8668693648998233e+11 1.3563599878329944e+11 7.1308064484212875e+10 1.000000000000000000e+00 =  $\phi^{right}$  $= \phi_i$  $=\phi^{left}$ 

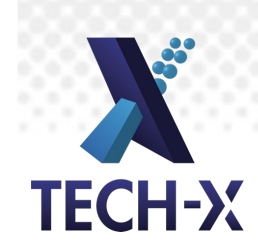

## Regroup and Review

So far, we have:

-solved the discrete 1D Poisson equation 'by hand' and looked at the matrix and the vectors involved in that process

-looked at how VSim builds this matrix and these vectors with a FieldUpdater (of kind linearSolveUpdater), using MatrixFiller and StencilElement and LinearSolver blocks

-seen how to run VSim from the command line to point at a modified .in file

-seen how to examine the matrix and vectors VSim builds.

But:

-most interesting problems are not 1D

-most interesting problems involve particles, complicated geometries, and/or complicated boundary conditions

Let's add some interesting features to our input file, and see how things change.

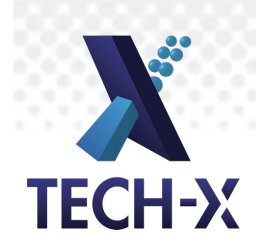

# Moving to 2D

Let's copy the simulation we had before into a new simulation, and add:

**Parameters**  $IY = 1$  $NY = 15$  $RHOZERO = 2.0e-10$  **SpaceTimeFunctions** RHOxt=RHOZERO\*sin(PI\*x/LX)\*sin(PI\*y/LY) LINEARPHIxt=VLEFT+(VRIGHT-VLEFT)\*x/LX

FieldBoundaryConditions

TOPBC, Dirichlet, LINEARPHIxt, upper y BOTTOMBC, Dirichlet, LINEARPHIxt, lower y

Basic Settings  $dimensionality = 2$ 

Grid

yMin=0 yMax=LY yCells=NY

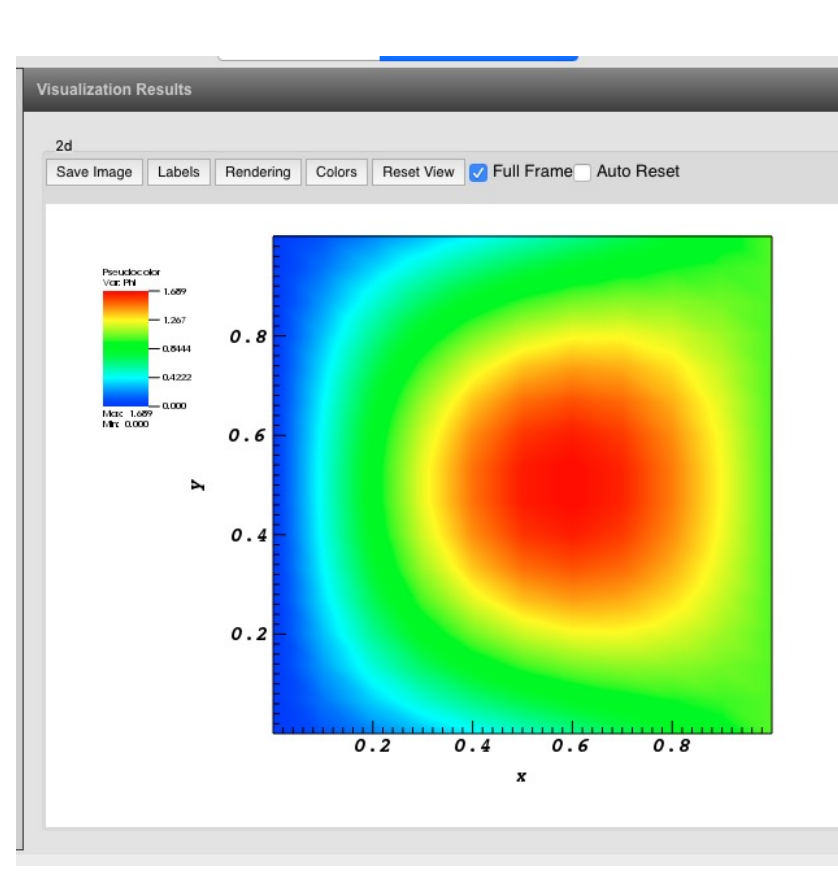

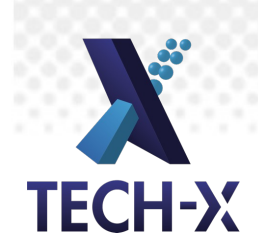

## Matrix is larger, no longer tridiagonal

Now 176 x 176 [176 = 11\*16 =  $(NX+1)$ <sup>\*</sup>(NY+1)] and band-structured

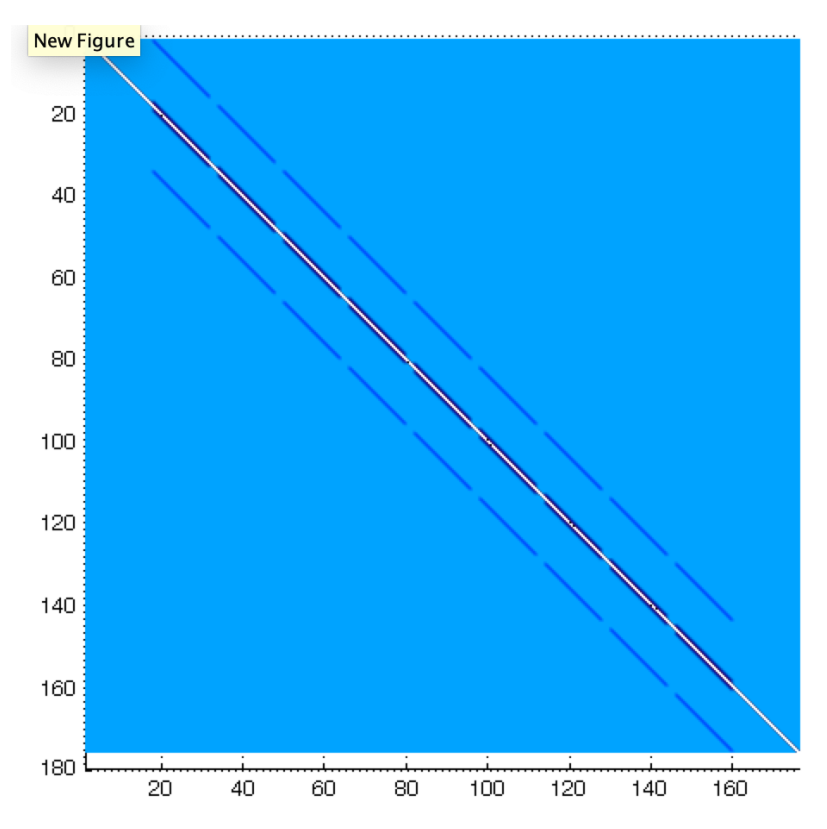

 $\rho$  and  $\phi$  arrays are now representing 2D quantities in a vector, e.g.

$$
\begin{bmatrix} \rho_{1,1} \\ \vdots \\ \rho_{1,N} \\ \rho_{2,1} \\ \vdots \\ \rho_{2,N} \\ \vdots \\ \rho_{M,N} \end{bmatrix}
$$

The same approach generalizes to 3D also; we will have large sparse matrices. In general this 2D input file looks pretty similar to the 1D version.

### Je de la Carte Additional StencilElements relevant in 2D/3D **TECH-X**

Typical stencil elements:

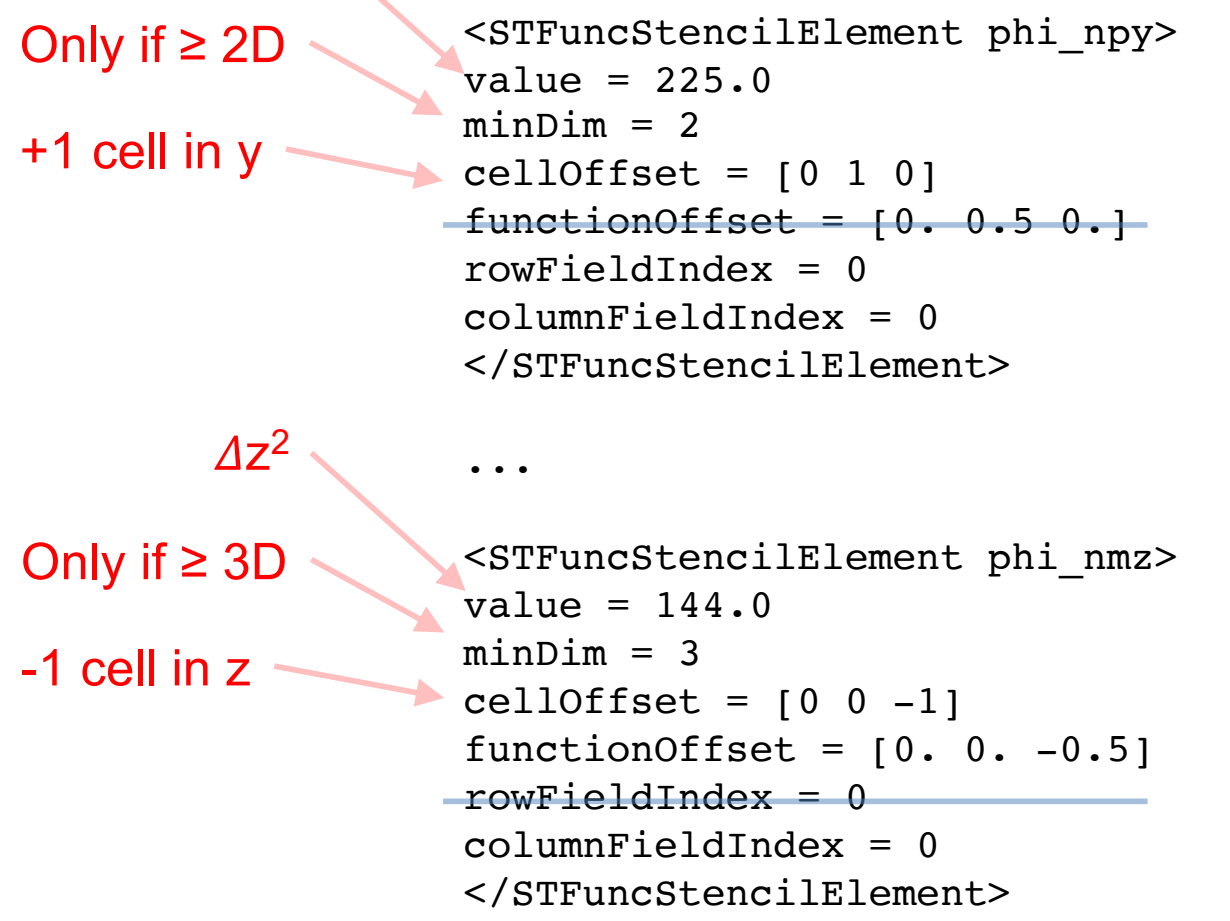

 $\Delta y^2$ 

#### In 2D, general matrix row is

 $coeff \cdot [\cdots \quad 0 \quad phi_{nmy} \quad \cdots \quad phi_{nmx} \quad (phi_{nmx} + phi_{dxp} + phi_{dym} + phi_{dyp}) \quad phi_{npx} \quad \cdots \quad phi_{npy} \quad 0 \quad \cdots]$ 

# **TECH-X**

# Adding GridBoundary geometric features

Let's modify our simulation some more, to add geometric features:

#### **Geometries**

Add Primitive: cylinder  $material = PEC$ length  $= 0.5$ radius  $= 0.1$  $x$  position = 0.5 y position  $= 0.5$  $z$  position =  $-0.25$ axis direction  $x = 0.0$ axis direction  $y = 0.0$ axis direction  $z = 1.0$ 

FieldBoundaryConditions Dirichlet, on cylinder, -2.0 V

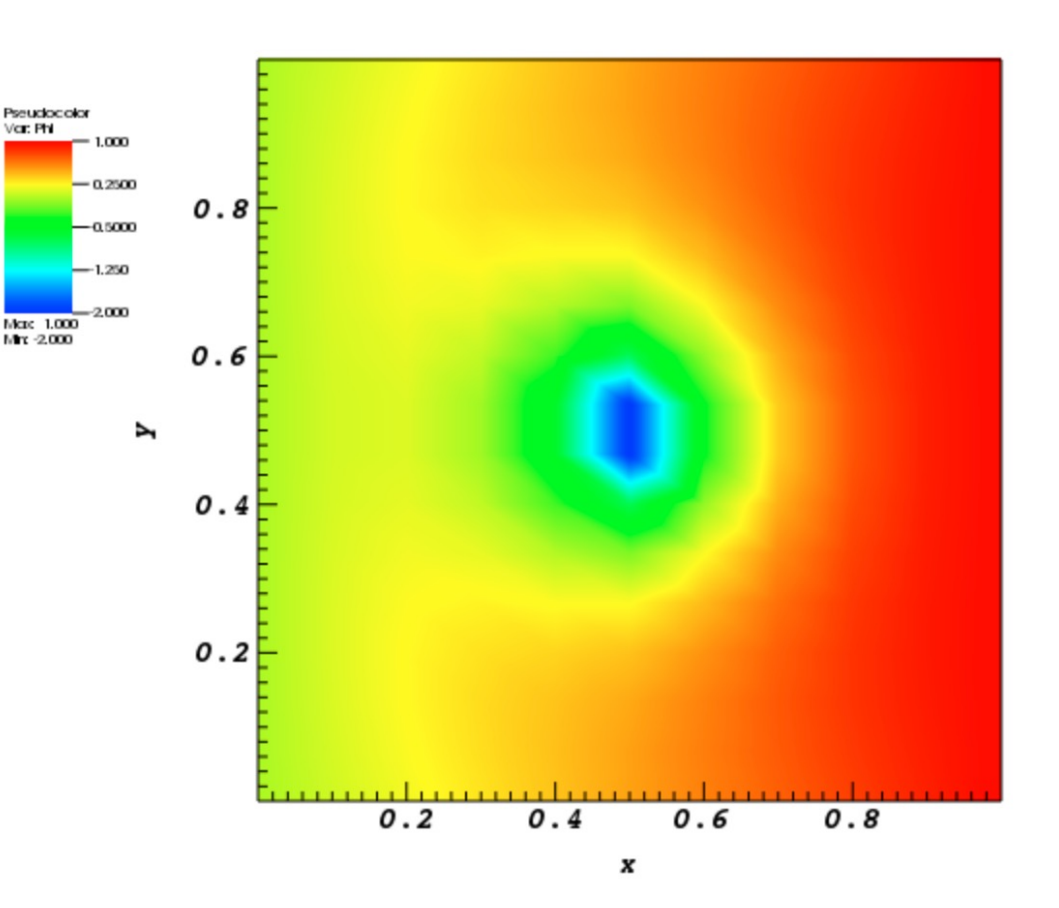

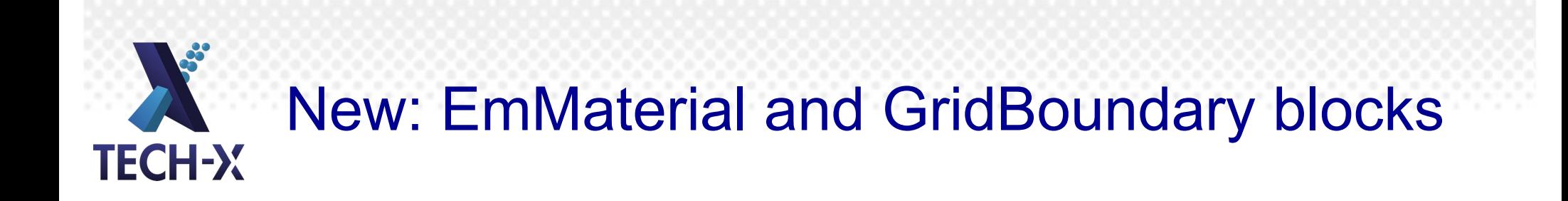

<EmMaterial PEC> kind = conductor resistance  $= 0.0$ </EmMaterial>

<GridBoundary cylinder0> kind = gridRgnBndry calculateVolume = 1  $dmFrac = 0.5$ polyfilename = cylinder0.stl flipInterior = True scale = [1.0 1.0 1.0] printGridData = False mappedPolysfile = cylinder0\_mapped.stl </GridBoundary>

See documentation…

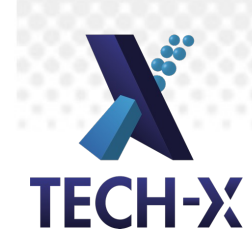

# New: GridBoundary MatrixFillers

<MatrixFiller CYLINDERFiller> kind = nodeStencilFiller gridBoundary = cylinder0 rowInteriorosity = [cutByBoundary outsideBoundary] colInteriorosity = [cutByBoundary outsideBoundary]  $component = 0$  $minDim = 1$ lowerBounds =  $[1 1 1]$ upperBounds = [10 15 12]

```
<StencilElement ident>
value = 5.7552220814345554e-09
minDim = 1cellOffset = [0 0 0]rowFieldIndex = 0columnFieldIndex = 0</StencilElement>
```
<VectorWriter CYLINDERWriter> kind = stFuncNodeVectorWriter gridBoundary = cylinder0  $minDim = 1$ lowerBounds =  $[1 1 1]$ upperBounds = [10 15 12]  $component = 0$ interiorosity = [cutByBoundary outsideBoundary]

<STFunc function> kind = expression expression = -2.0 </STFunc>

scaling = 5.7552220814345554e-09 </VectorWriter>

</MatrixFiller>

See documentation…

We could presumably go and look at the matrix again, and see how these operations changed it, and get a sense for what VSim is doing behind-the-scenes.

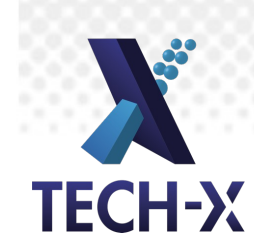

# Adding particles

- Instead of doing this through the visual setup, let's just open an example and test our developing .in-file-reading skills.
- File > New From Example > VSim for Plasma Discharges > Capacitively Coupled Plasma > Turner Case 2
- I'll show a quick movie of this discharge so that you have a sense for what we'll be looking at: available here: [http://nucleus.txcorp.com/~tgjenkins/movies/ShortCCPmovie.mo](http://nucleus.txcorp.com/~tgjenkins/movies/ShortCCPmovie.mov)v
- Neutral gas is contained between two parallel plates; one plate is grounded and the other biased with RF. The motion of free electrons creates plasma between the plates, and the formation of plasma sheaths is observed. The long-time steady state of the discharge is a balance between collisional ionization (source) and wall losses (sink).

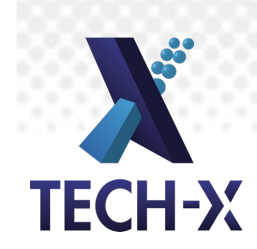

# Looking at the Turner .in file

- Some familiar things: Fields, FieldUpdaters, UpdateSteps, MultiFields, etc.
- Some new things: Species, Fluid, History, collisional physics, etc.